## Maintain Compliance Contacts

· Login to the Member Section:<https://member.eurexclearing.com/irj/portal>

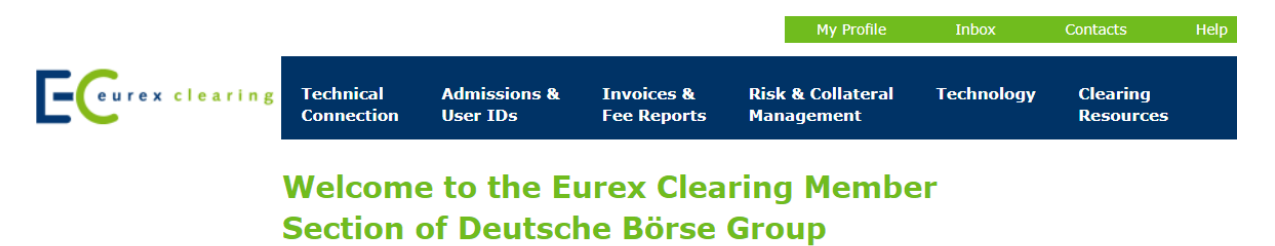

The Eurex Clearing Member Section offers you member-specific information and services regarding releases<br>(such as manuals, release notes and legal documentation) simulation and technical connectivity.

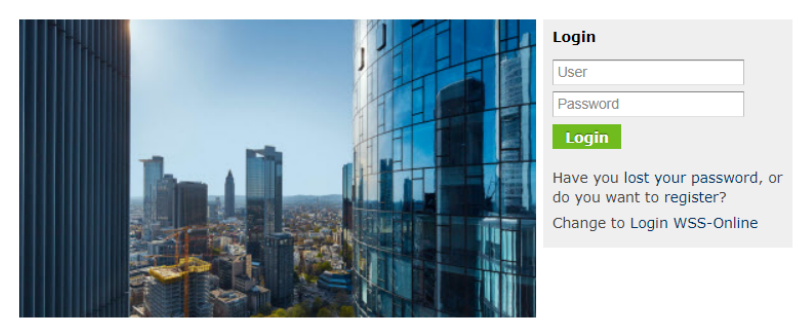

We are Europe's leading central counterparty clearing house and a world leader in risk management and post-trade services. Eurex Clearing serves more than 180 Clearing Members in 17 countries, managing a collateral pool of EUR 67 billion and processing a gross risk valued at almost EUR 18 trillion every month. In the first half of 2015, we cleared around 870 million derivatives contracts, nearly half of which were traded off-book

## Select Compliance Contacts under Contacts

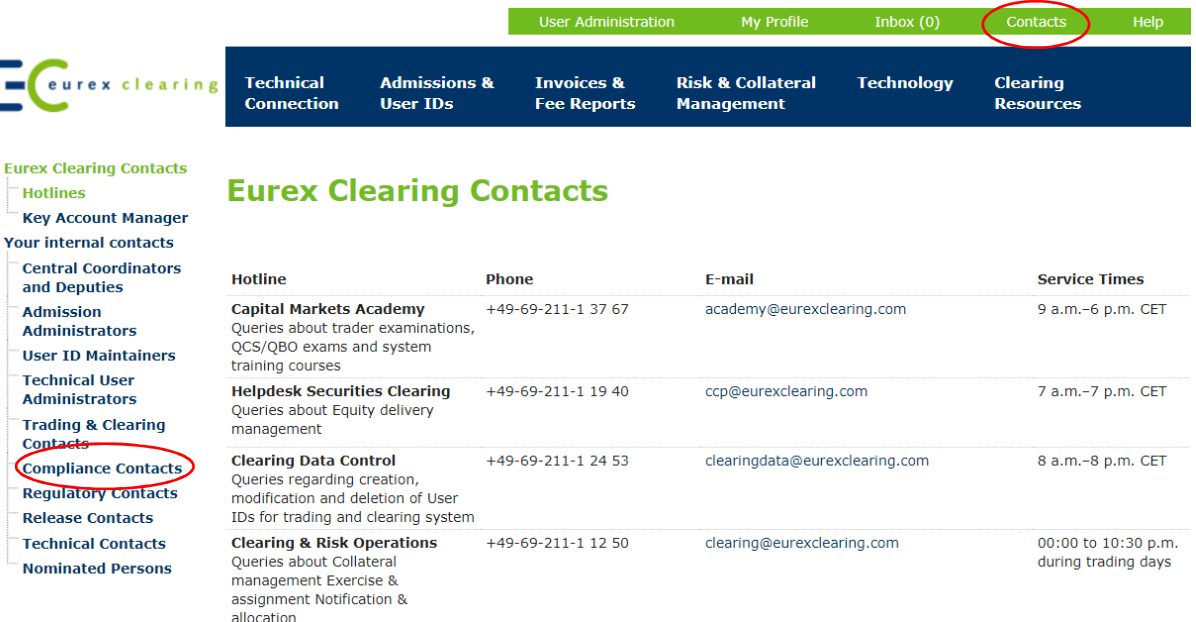

## · Edit or delete existing contacts by selecting a compliance contact from the list

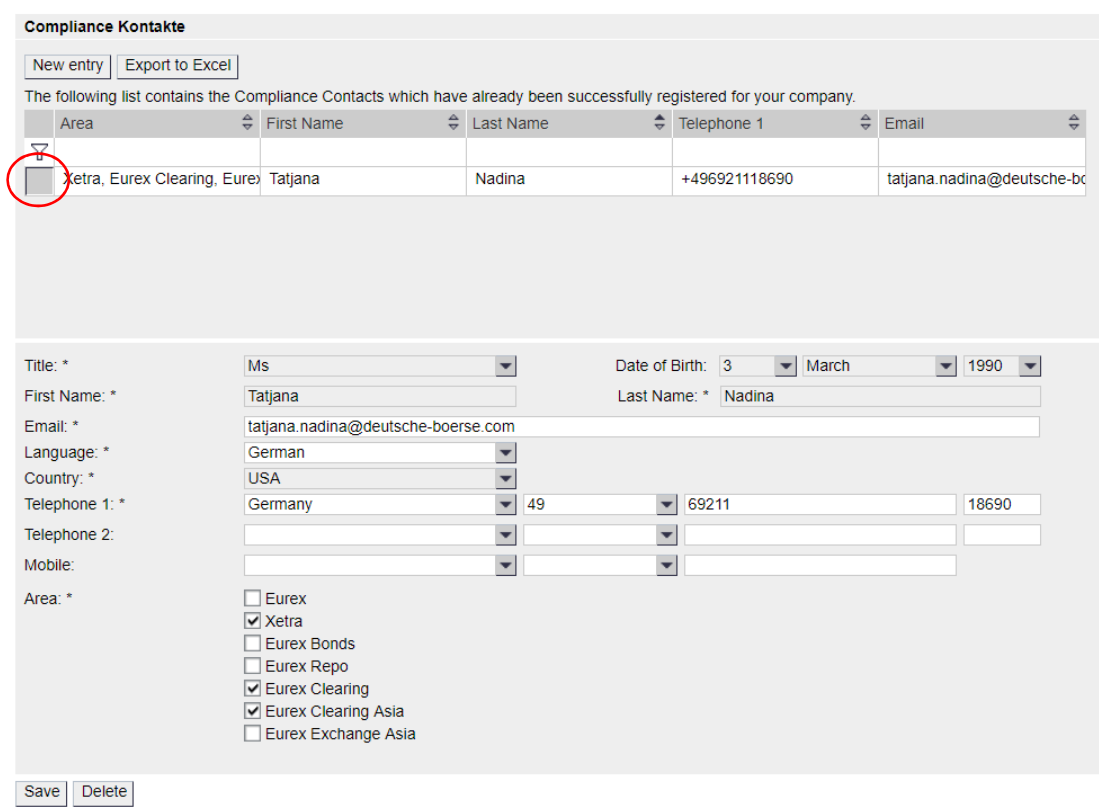

## · Create new compliance contact by selecting *New Entry*

| <b>Compliance Kontakte</b>                                                                                                    |                                      |                   |                       |                    |                                                  |
|----------------------------------------------------------------------------------------------------|--------------------------------------|-------------------|-----------------------|--------------------|--------------------------------------------------|
| <b>Export to Excel</b><br>New entry<br>The following list contains the Compliance Contacts which have already been successfully registered for your company. |                                      |                   |                       |                    |                                                  |
|                                                                                                    | ÷.<br>Area                           | <b>First Name</b> | $\triangle$ Last Name | $\div$ Telephone 1 | $\frac{\triangle}{\nabla}$<br>$\triangleq$ Email |
| Y                                                                                                    |                                      |                   |                       |                    |                                                  |
|                                                                                                    | Xetra, Eurex Clearing, Eure) Tatjana |                   | Nadina                | +496921118690      | tatjana.nadina@deutsche-bo                       |
|                                                                                                    |                                      |                   |                       |                    |                                                  |
|                                                                                                    |                                      |                   |                       |                    |                                                  |
|                                                                                                    |                                      |                   |                       |                    |                                                  |
|                                                                                                    |                                      |                   |                       |                    |                                                  |
|                                                                                                    |                                      |                   |                       |                    |                                                  |
| <b>Search</b>                                                                                                    |                                      |                   |                       |                    |                                                  |
|                                                                                                    |                                      |                   |                       |                    |                                                  |
| To set up a Compliance contact you may search here through all contacts of your company.<br>First Name:<br>Last Name:                                        |                                      |                   |                       |                    |                                                  |
|                                                                                                    |                                      |                   |                       |                    |                                                  |
|                                                                                                    | Search                               |                   |                       |                    |                                                  |

*Here you can select an existing person or create a new one*